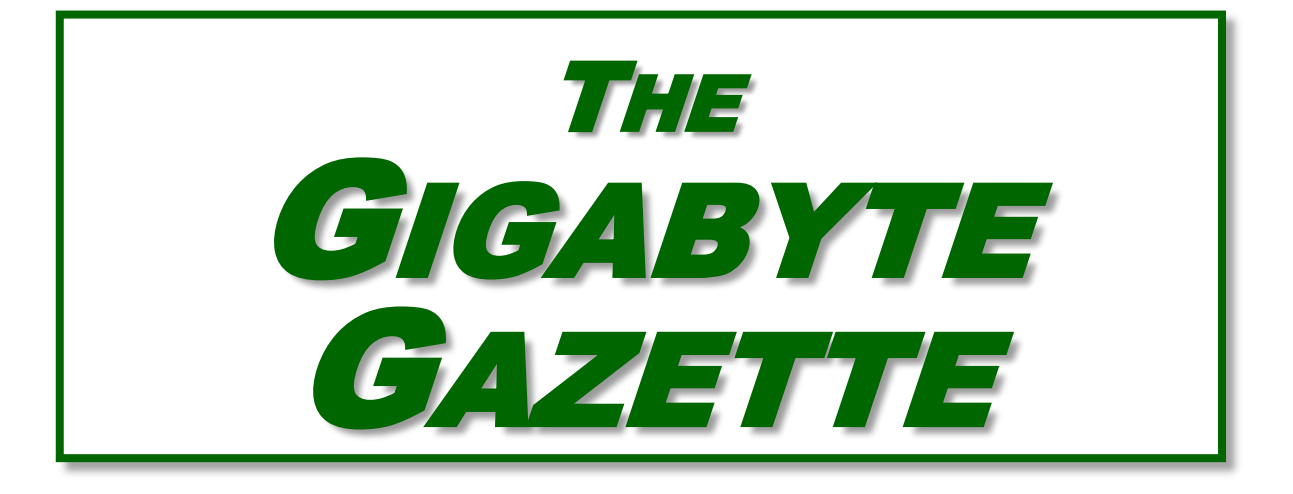

**The Monthly Newsletter of the** Sun City Summerlin

# Computer Club

**[https://www.scscc.club](https://www.scscc.club/)**

**May, 2021**

# **Table of Contents**

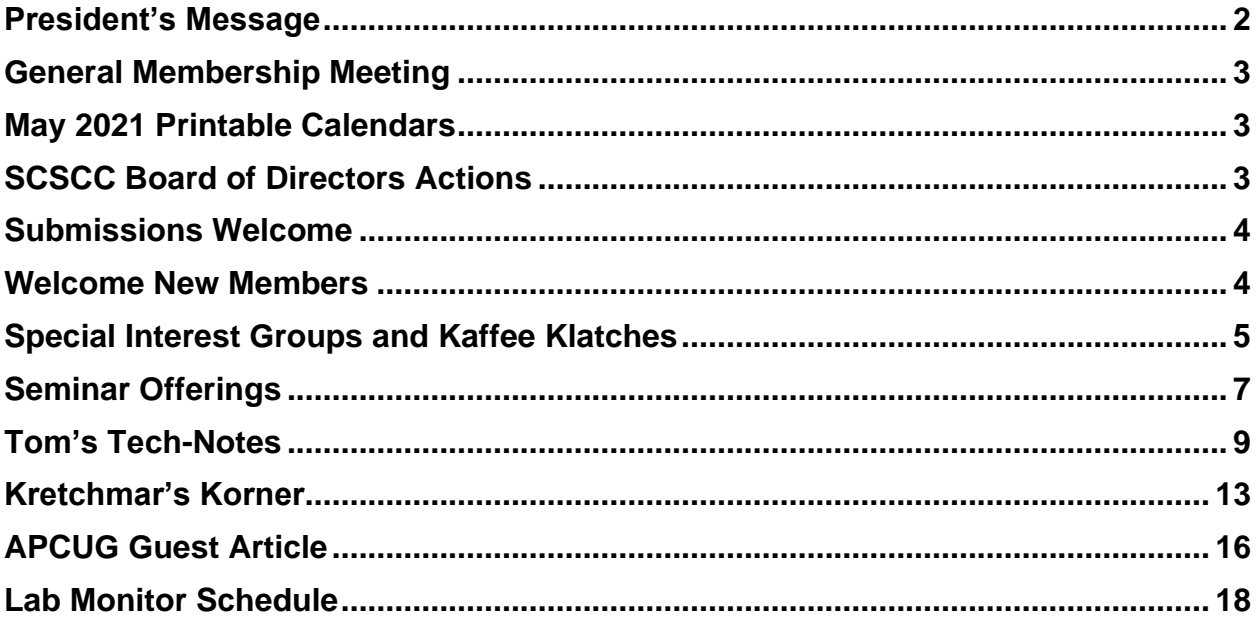

### **Issue Contributors**

**Tom Burt Kathy Kirby Jeff Wilkinson** 

**Peggy Cushman David Kretchmar Cal Esneault** 

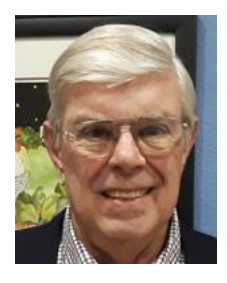

# <span id="page-2-0"></span>**President's Message**

# **Reopening News by Jeff Wilkinson**

As our community emerges from the Covid-19 pandemic, with a relaxation of some of the mandated rules, our club members are looking forward to resuming in-person activities. We are beginning with the Tuesday morning **Kaffee Klatch**. It will be "**live**" beginning May 4. The session will also be on [Zoom,](https://us02web.zoom.us/j/82546951065?pwd=aHFpTTVrb1p1Uk9sYTRUMVpRRmNlZz09) accessible via the link listed on our [club website.](https://www.scscc.club/) Face coverings that fully cover a person's nose and mouth are required at all times, **except** while actively eating or drinking. Space is limited as a physical separation of 3 feet is required.

All attendees will be required to sign in and seating is available on a first come first served basis. The door will open shortly after 8 AM.

Join us as we revive the camaraderie with your fellow club members.

On Wednesday, May 17<sup>th</sup> the club will be hosting (via Zoom) another Windows 10 Q&A Panel; club experts will field members questions. We'll also use the feedback to plan new education activities. Info on submitting questions prior to the Zoom meeting will be on the web page.

The club's **Repair SIG** team remains busy. We're now maintaining a stock of SSD's (Solid State Drives) so we can replace failing hard drives (at cost) on the spot. We have seen a high incidence of failure of the 1 TB mechanical hard drives and replaced a number of them with SSDs. This delighted the users, who are enthralled with the increased performance.

Our monthly general meetings will remain on Zoom for the time being. Join us on **Thursday, May 6, 2021 at 2 PM** via Zoom as the "Geeks on Tour". Chris and Jim Guld, explain "Do These 2 Things Before June 1!" On June 1, 2021 Google Photos' unlimited cloud storage will end and photos stored on or after that date will go against your free 15GB limit. This informative presentation will guide you in the steps to take to be fully prepared. The Zoom link is on the website at [https://www.scscc.club/.](https://www.scscc.club/)

Stay safe and healthy!

**Jeff Wilkinson, President (702) 527-4056** *[pres.scscc@gmail.com](mailto:pres.scscc@gmail.com)*

### **General Membership Meeting**

<span id="page-3-0"></span>Our May General Meeting will be held at **2 PM on Thursday, May 6 th** via Zoom webcast. Our program will feature the Geeks on Tour talking about upcoming changes to Google Photos.

*For Club information: go to [www.scscc.club,](file:///C:/Users/patle/Documents/2016%20SCSCC%20BOD/www.scscc.club) contact Jeff Wilkinson, President at (702) 527-4056 or email him at [pres.scscc@gmail.com.](mailto:pres.scscc@gmail.com)*

### **May 2021 Printable Calendars**

<span id="page-3-1"></span>To view this month's classroom and lab calendars, click the following hyperlink:

**[http://www.scscc.club/Calendars/scscc\\_calendar\\_2021-05May.pdf](http://www.scscc.club/Calendars/scscc_calendar_2021-05May.pdf)**

# **SCSCC Board of Directors Actions**

The Computer Club Board of Directors took the following actions on April 14, 2021

<span id="page-3-2"></span>Chuck Wolff made a motion that the **minutes of the March 10, 2021 Board Meeting be approved as submitted.** The motion was seconded by George Lobue and unanimously approved by the Board

Chuck Hagen made a **motion** that the meeting adjourn. Howard Verne **seconded** the motion, and it was unanimously **approved** by the Board. The meeting was adjourned at 9:55 AM.

# **Submissions Welcome**

<span id="page-4-0"></span>We are always looking for new information to share with our club members. If you have computer or technical information you would like to share with members of the club, send your articles to editor Tom Burt at [tomburt89134@cox.net.](mailto:tomburt89134@cox.net) Thank you to everyone for your contributions.

### **Welcome New Members**

<span id="page-4-1"></span>The following new members have joined the Computer Club from March 27<sup>th</sup> to April 27<sup>th</sup>.

**Paul Carnegie Susan Carnegie Robert Depeyster Jacqueline Eavey Joyce Gronich**

**Janet Lincks Martha McDonald Joanne Reason Edwin Wood**

As of April 27th, the club has 482 paid memberships for 2021. As of December 31st, the club had 614 paid memberships for 2020.

### **Special Interest Groups and Kaffee Klatches**

<span id="page-5-0"></span>Currently, all seminars, SIGs and Q&As are being conducted as Zoom webcasts. The Kaffeee Klatch is resuming in-person attendance with simulcasting via Zoom webcast. Unless explicitly stated, advance registration is not required for SIG sessions.

Special Interest Groups (SIGs) provide a forum for general discussion on a specific computer related subject. Admission to all SIGs is on a first-come, first-seated basis and is subject to the maximum allowed by fire code regulations. <W>, <L>, <M> or <H> indicate whether a SIG would be of interest to a Windows*,* Linux, MacOS or Hand-held Device user.

#### **Apple SIG / Q&A <M/H> via Zoom Gail Weiss (702-355-6220)**

3rd Monday, 10 a.m. Next meeting: May 17th

Bring your Apple iPhone, iPad, Watch or MacBook to get one on one help with your questions about how to use any Apple device and popular iOS or MacOS apps.

#### **Repair SIG <W/L/M > Chuck Wolff (702-233-6634) and Chuck Hagen (702-418-2614)**

Live in the Classroom. *Reservation Required*

Every Tuesday, 12:30 p.m. to 3:30 p.m.

The Repair Lab provides **CLUB MEMBERS ONLY** with no-cost assistance for those having upgrades and / or hardware and software problems with their computers. Bring in only your PC tower, your Mac or your laptop and your problems. Our TECH team will give you our best effort. *Be sure to mark your cables so you can re-connect when you get home*.

#### **Internet Investing <W/M/H> via Zoom Tom Burt (702-341-7095)**

*3rd Thursday, 9:00 a.m. in even months*

Next meeting: June 17<sup>th</sup>

The Internet Investing SIG provides a forum for members interested in using Internet resources for researching and managing investments to meet, discuss, and learn more about the topic. The SIG's target audience is members with intermediate computer skills and investment experience, but all members are welcome.

#### **Networking SIG <W/M/H> via Zoom Robert Ambrose [\(rna@muttsoft.com\)](mailto:rna@muttsoft.com)**

*2 nd Thursday of odd months at 9 a.m.* Next Meeting: May 13<sup>th</sup>

This SIG is a discussion forum on computer network technology including modems, routers, firewalls, protocols and ISPs.

#### **Kaffee Klatch <W/M/H> In-person and via Zoom**

*Every Tuesday, 8:30 a.m.* Jeff Wilkinson (702-527-4056)

This Kaffee Klatch is an open, free-form discussion group for all users, from beginning to advanced. KK discussions are not restricted to any one subject, computer platform or computer-knowledge level but should be computer or technology related. We will try to answer your questions, help you keep your systems updated and provide some useful "tips and tricks."

# **Seminar Offerings**

<span id="page-7-0"></span>Currently, all Seminars, SIGs, Q&As and Kaffee Klatches are being conducted as Zoom webcasts. Unless explicitly stated, advance registration is not required for Seminar sessions.

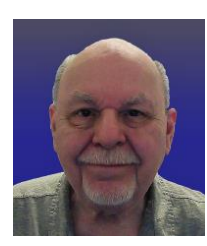

### **Windows 10 Q&A Panel**

**Wednesday, May 19th 10:00 AM Moderator: Tom Burt Location: Zoom Webcast**

Bring your Windows 10 problems or questions to our panel of Windows 10 experts. We'll do our best to answer / solve them. **For best results, email your questions ahead of time to: [tomburt89134@cox.net.](mailto:tomburt89134@cox.net)** Please provide as much detail as possible – error messages displayed, name of program you are running, email provider (Cox, Gmail, AOL, …), PC make (Dell, HP, Lenovo, …). The more we have, the more likely it is we can reach a workable answer.

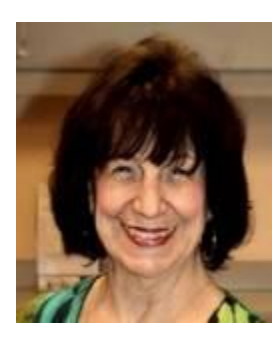

### **Desert Survival Class**

**Wednesday, May 19th at 1 pm Presenter: Mary Miles** *Zoom webcast*

Living here in Las Vegas, we know how brutal the hot sun and high temperatures can be in the summer. Your GPS led you out into the middle of the desert. You are out of gas and stranded. Your cell phone batteries are dead. Now what do you do? You have 15 items in your car tha t may save your life. The fun part of the class is you get to rank them by importance. *You might be surprised at what the top three items turn out to be.*

This is a really fun class and gets you to put your thinking cap on and use the best computer that you have with you - YOUR BRAIN!

All you need to bring is a pen or pencil. See you on Zoom!!!!

### **Home Networking Basics - 2021**

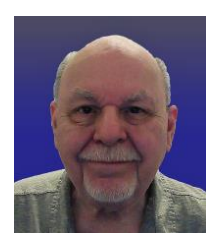

**Thursday, May 27 th 9:30 AM – 11:00 AM** *via Zoom* **Presenter: Tom Burt Location: Zoom Webcast**

Many households now have two (or more) PCs, plus other devices such as tablets, cell phones and networked printers. How do you take advantage of the power of home networking to get the most out of your multiple systems?

This 1½-hour seminar will focus on the basics of setting up a mixed wired and wireless home network. We will survey the latest in both wired and wireless networking equipment and software, including the latest WiFi 6 routers. We'll discuss how to set up your wireless network equipment to create a mixed wired and wireless home LAN and how to secure it from undesired outside access.

We'll also spend time on how to share files, printers and your cable or DSL Internet connection between two or more PCs, Macs, laptops, tablets or cell phones. We'll also demonstrate connecting to a network printer. And we'll keep ample time open to answer your networking questions. This seminar will primarily focus on Windows 10. However, much of the information will also apply to Macintosh and Linux networks.

This seminar's target audience is users who are comfortable with their computers and want to move up to taking better advantage of having multiple computers or devices. **However, all members are welcome.**

**Presentation notes will be available about May 20 th at: [http://www.scscc.club/smnr/Home\\_Networking\\_Basics\\_2021.pdf.](http://www.scscc.club/smnr/Home_Networking_Basics_2021.pdf)**

# **Tom's Tech-Notes**

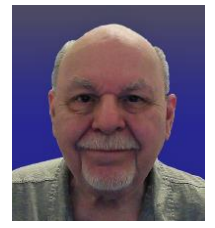

### <span id="page-9-0"></span>**Creating and Using Macros in MS Word 365 Tom Burt, SCSCC Vice-President**

This month we'll take a look at macros, a little-used, but powerful feature of all the MS Office programs. A macro is a piece of program code that can be executed whenever you want to operate on a section of a document to perform a defined sequence of changes such as formatting or editing. Macros can be very useful for operations like inserting letterheads, generating pre-formatted tables, applying fonts, highlighting or styles. Macros make it easy to carry out common repetitive actions as easily as clicking a single button. For this article, we'll focus on Word macros.

#### **Creating and Saving Macros using the Macro Recorder**

The easiest way to create a macro in Word is to turn on macro recording, perform a sequence of formatting and/or editing steps and then stop recording. The recorded macro can be given a name and can also have an optional hot-key sequence or a "Quick Access" button assigned to it.

Here are the essential steps:

On the View tab of the Word ribbon, go to Macros and click the down (v) widget to open a menu; choose "Record Macro". That will open a small Record Macro dialog. Give the macro a name and, optionally fill in the description. You can also click to assign a "Quick Access" button or a hot-key sequence to your macro. Finally, click OK and then begin the sequence of steps to be recorded.

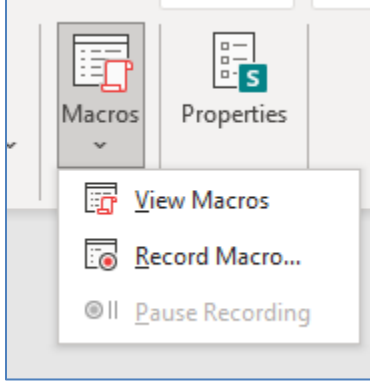

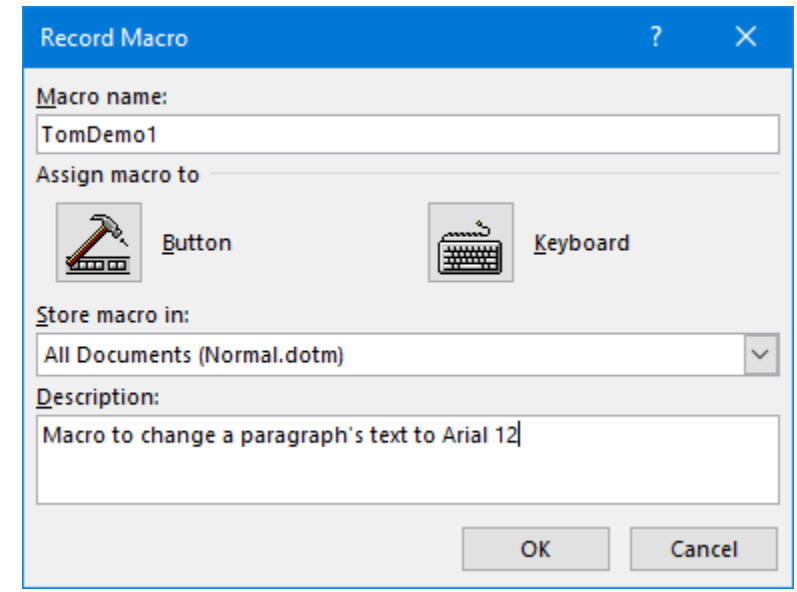

When you are finished, go back to View > Macros, click the down (v) widget and choose Stop Recording. Your newly recorded macro's name will now appear in the list of macros. You can go to this list, select your macro and then click the Run button to run it. More conveniently, if you assigned the macro to a Quick Access button, you can just click the button to run the associated macro.

#### **Editing Macros Using the Macro Editor**

When you record a macro, Word generates a series of program statements in the Visual Basic for Applications (VBA) language. A Word document is organized into a hierarchical set of collections such as sections, paragraphs, sentences, words. These elements can be accessed using VBA statements and their various properties can be changed. You can see the generated VBA code by going to View > Macros > View Macros, selecting your macro and then clicking the Edit button. This will open the VBA macro editor with your macro displayed.

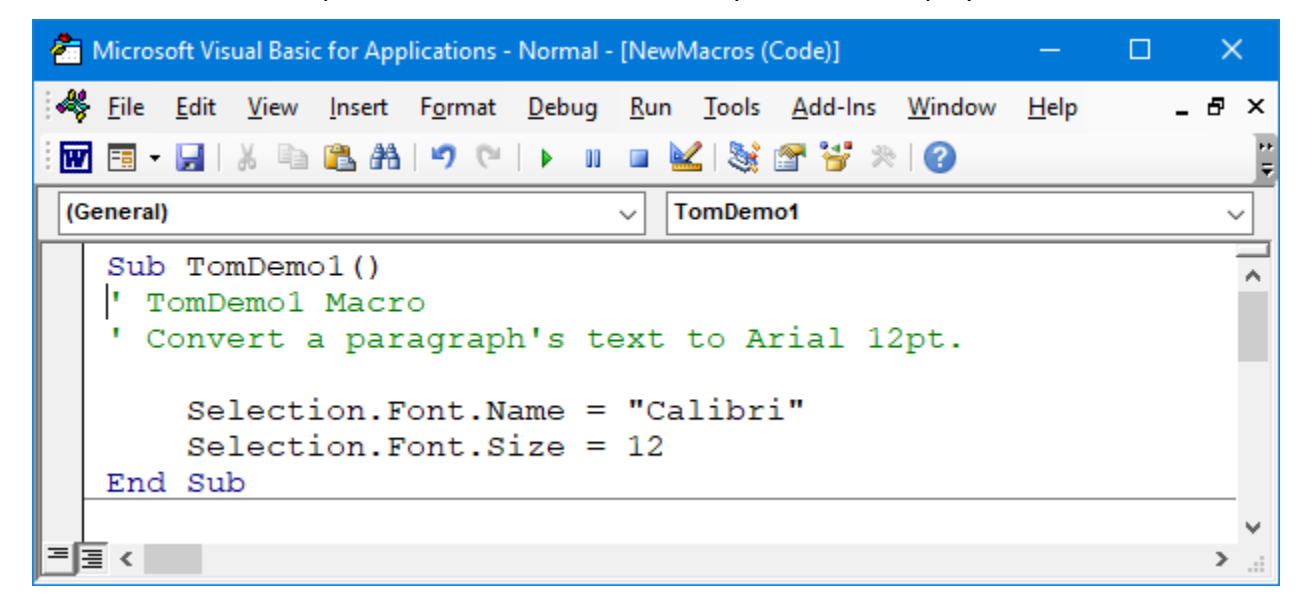

#### **Word Macro (Visual Basic) Editor**

Let's look at my very simple macro's recorded VBA statements. The green lines preceded by apostrophes are code comments.

```
Sub TomDemo1()
' TomDemo1 Macro
' Convert a paragraph's text to Arial 12pt.
     Selection.Font.Name = "Calibri"
     Selection.Font.Size = 12
End Sub
```
Once a paragraph or sentence has been selected, clicking the Quick Access button to run the macro changes the selection's font name to Calibri and font size to 12 points.

Let's make this macro do a bit more work by also having it set the line spacing to 1.5 lines and the text alignment to Justified. The macro would then look like this:

```
Sub TomDemo1()
' TomDemo1 Macro
' Convert a paragraph's text to Arial 12pt, line spacing 1.5,
```

```
' alignment justified.
  With Selection
     .Font.Name = "Calibri"
    .Font.Size = 12 .ParagraphFormat.LineSpacingRule = wdLineSpace1pt5
     .ParagraphFormat.Alignment = wdAlignParagraphJustify
  End With
End Sub
```
Note that I've also modified the macro to use a VBA "With" clause to eliminate the need to explicitly specify "Selection." for each of the property references. This makes the macro code easier to read and run faster and also simplifies making changes. The "wd" symbols to the right of the = signs are Word internal symbolic constants.

The macro editor is helpful by automatically offering a menu of "Intellisense" choices after you type in a "." You don't have to remember or learn every possible property of every object or collection.

#### **Example Macro – Formatting an Article for the Gigabyte Gazette**

Now let's look at a more real-world situation. Every month, when I edit the Computer Club's Gigabyte Gazette newsletter, I need to integrate articles and other content from various sources and give them a common format. One way I simplify this is by using predefined Word styles. I have five: Heading 1, Heading 2, Heading 3, Heading 4 and GGBody.

Here's the VBA code of a macro named GGFormat that applies the GGBody style to each paragraph in a selected area of a document, except those that already have a "Heading x" style.

```
Sub GGFormat ()
' GGFormat Macro - Convert all non-Heading paragraph Styles to "GGBody"
Dim pg As Word.Paragraph
With Selection
' Iterate the document's collection of Paragraph objects
For Each pg In .Paragraphs
     ' Only change non-Heading paragraphs
    If Left(pg.Style, 7) \langle \rangle "Heading" Then
         pg.Style = "GGBody"
     End If
Next
End With
End Sub
```
The "For Each" statement loops through the Selection's collection of paragraph objects, successively referencing each via the pg variable. Each paragraph's Style property is checked to see if it begins with "Heading". If not, the paragraph's Style property is changed to "GGBody".

Now I can open one of my submitter's documents and copy its contents to the desired place in my working copy of this month's Gigabyte Gazette. Then I select all the body text of the copied article, go to View > Macros > View Macros and run my GGFormat macro. This formats all the body text to have Style = GGBody, but leaves the rest of the document alone.

### **A Caution**

Macros are very powerful and can sometimes affect places in your document that you did not intend. While experimenting, I had a test document open, but also had this document (the May Gigabyte Gazette) open as well. My GGFormat macro above originally operated on the entire active document, rather than the current selection. I expected it to just format my test document, but when I ran it, it formatted *both* documents – NOT what I wanted. So, I modified the GGFormat macro to only operate on the current Selection.

#### **Learn More**

We've barely broken the surface of what can be done with macros in MS Word. Here are some hyperlinks to more in-depth information on Word macros:

[https://support.microsoft.com/en-us/office/create-or-run-a-macro-c6b99036-905c-49a6-818a](https://support.microsoft.com/en-us/office/create-or-run-a-macro-c6b99036-905c-49a6-818a-dfb98b7c3c9c)[dfb98b7c3c9c](https://support.microsoft.com/en-us/office/create-or-run-a-macro-c6b99036-905c-49a6-818a-dfb98b7c3c9c)

[https://www.pcworld.com/article/2952126/word-macros-three-examples-to-automate-your](https://www.pcworld.com/article/2952126/word-macros-three-examples-to-automate-your-documents.html)[documents.html](https://www.pcworld.com/article/2952126/word-macros-three-examples-to-automate-your-documents.html)

<https://www.ionos.com/digitalguide/online-marketing/online-sales/creating-macros-in-word/>

[https://word.tips.net/C0012\\_VBA\\_Examples.html](https://word.tips.net/C0012_VBA_Examples.html)

*Until next month …*

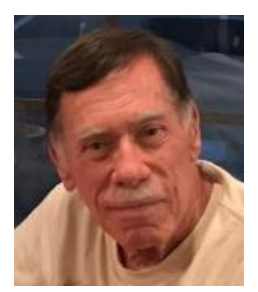

# **Kretchmar's Korner**

### <span id="page-13-0"></span>**The DealDash (Penny Auction) Scam By David Kretchmar, Computer Technician**

If you watch much TV or surf the internet you've seen ads promising products as much as 95 percent off retail at DealDash.com or other penny auction sites. DealDash advertises itself as

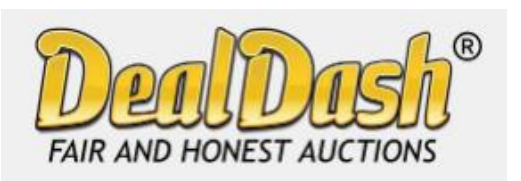

offering fair and honest auctions, but is it really? Millions of people have signed up for a chance to buy items at penny auctions at a fraction of the retail price. Who wouldn't want to buy a new iPad for \$30? But think about it; who would really want to sell that iPad for \$30, when it cost several hundred dollars wholesale? It is

worth noting that the "penny" in penny auctions refers to the bid increments, but your actual cost could be many dollars.

Consumers are buying more items online every year, and have come to appreciate the convenience, selection and often substantial cost savings. So, these penny auctions would appear to be an extension of that money saving online buying concept.

Most consumers are familiar with online auctions at sites such as eBay where interested individuals bid up the price of an item until time expires. The high bidder at the end of the auction wins the item at the winning bid price.

However, another form on online auctions, internet penny auctions, have expanded in recent years. While some of these sites are *technically* legitimate, many of their business practices are questionable, and most consumers would be better off avoiding them completely.

#### **How penny auctions work**

In some ways, online penny auctions are internet bidding sites that share some similarities with legitimate auction sites like eBay. The BIG difference is that consumers who bid on penny

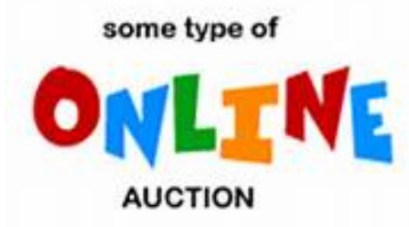

auctions must pay for each bid they make regardless of whether they win or lose the auction.

Generally, anyone interested in bidding in a penny auction must pay a registration fee before gaining access to bidding. This fee, while not required by all penny auction web sites, is often described and charged in what many consider an

underhanded way. It is typical for a consumer to make a query regarding an online penny auctions and if the consumer provides credit card information, that credit card is immediately charged \$60 - \$99 as part of the registration process. Often consumers provide credit card information without realizing they are authorizing any payment.

### **An Auction Example**

As stated above, penny auctions' business model is to immediately charge anyone furnishing

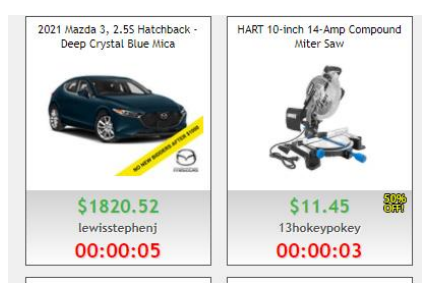

them a credit card number at least \$60, which buys a bidder 100 bids.

Most new bidders bid on one or two auctions, lose their 100 bids (\$60), and quickly realize getting a bargain wasn't as easy as it looked. These sites count on the addictive nature of *almost* winning an auction; maybe losing by a penny or two, to encourage a percentage of bidders to buy more bids.

Sometimes a substantial discount is offered - i.e. if you sign up right now you can get 200 bids for the same \$60.

Penny auctions usually allow losing bidders to apply at least part of the money spent on bidding towards buying the product at *their* retail price. However, penny auction sites, including DealDash, often substantially overstate the retail price of items, so buyers are usually either overpaying or perhaps getting completely ripped off.

#### **How the Auction Works**

The bidding for an item typically begins at \$0 and then increases by one cent each time someone bids. There is a countdown clock that restarts every time someone places a new bid. Some websites even allow users to set up automatic rebids if they are out-bid. The total price of the item "won" is determined by the number of bids, so you could end up paying well over the retail value of the item you're bidding on. Generally, if you lose the bid, you have also lost the money spent on the used bids.

Let's say the auction is for a new computer with stated retail value \$599. The bidding starts at \$0, increases in 1 cent increments, and one "lucky" bidder "wins" the computer for \$30. The winning bidder is given a credit for the bids he has "spent" at \$0.60 each. It is not unusual to see individuals bidding hundreds of times, so if the winner in this example bid 300 times that winner paid \$180 for their 300 bids, if each bid cost \$0.60. Still, this does not seem like a bad deal for the winner; \$180 for a \$599 computer, even if it is a system you could get on Amazon for \$399.

If a penny auction item sells for \$180, the auction site has received 18000 incremental 1 cent bids, which cost the bidders as much as \$10,800! Penny auction sites often promote themselves as "social media" buying and stress the social nature of their sites. What they don't advertise is how addicting these sites can be. \$10 gift cards can go for over \$20 when bidders' egos apparently overrule all common sense. And I can virtually guarantee that YOU will not get that computer for \$180.

An individual cannot determine which penny auction sites are "legitimate". Some state attorney generals have found that some penny auction websites use "shills" that automatically outbid people, making it virtually impossible to win items at a reasonable price. Some of these shills are software programs that show a fake username to persuade consumers that they are

bidding against a real person. A number of penny auction sites have simply disappeared, never shipping items won. Other sites have sold financial information about users or to put additional charges on credit cards without permission.

#### **Conclusion and Recommendation: Avoid Penny Auctions**

While online penny auctions may sound like an attractive deal at first, consumers should be very wary before handing over any money or credit card information. It is very unlikely that consumers will save any money by using the service to purchase goods, and much more probable they will be ripped off.

# **APCUG Guest Article**

### **Linux Mint 20.1**

#### <span id="page-16-0"></span>**By Cal Esneault, former President Cajun Clickers Computer Club CCCC Computer News February 2021 [www.clickers.org](http://www.clickers.org/) office (at) clickers.org**

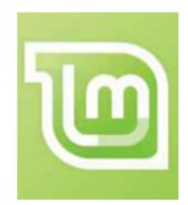

Linux Mint is a Linux distribution based on Ubuntu. A long-term support version, Linux Mint 20, was released in June of 2020. An updated version, Mint 20.1, was released on January 8, 2021. This version is known as a "point" release, and only software developed by the Linux Mint team has features different from Mint 20 (the majority of programs remain tied to the Ubuntu 20.04 LTS repository).

Point releases tend to "refresh" some of the GUI features, and I checked out the Mint 20.1 version with the Cinnamon desktop. Examples of changes were an upgrade to the newest Cinnamon 4.8 desktop and a new set of screen backgrounds.

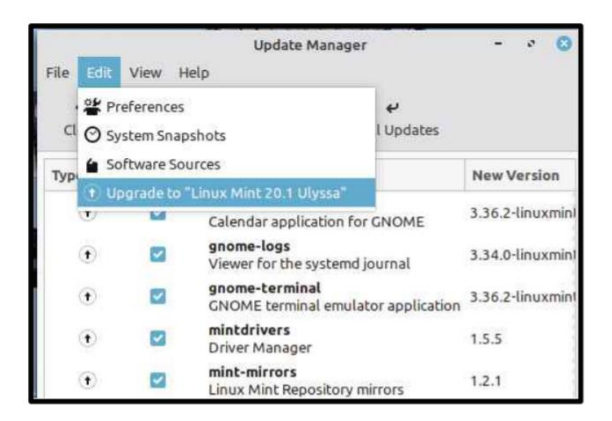

Mint continues its practice of making an upgrade from the previous LTS as easy and automated as possible. First, it will alert the user that a new "Update Manager" app is available. When this is updated, a new entry appears in the "Edit" section that gives a "one-click" upgrade. Be sure to perform all the other regular upgrades before proceeding.

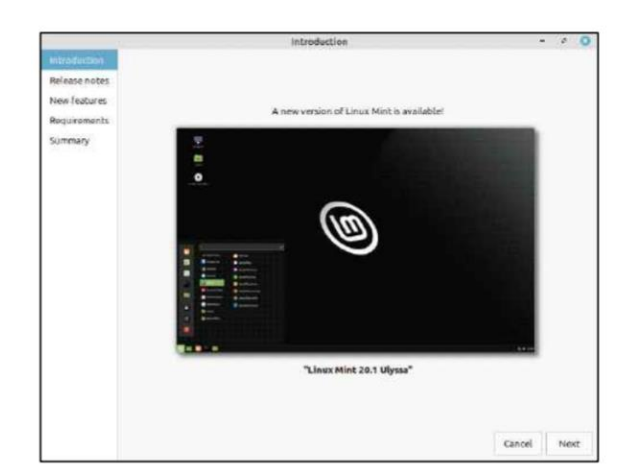

The first steps in the upgrade lead you through a series of pages (see at left) where you click "continue" to progress down a list. First and foremost, you are encouraged to back up your system in case issues arise.

There are sections on "Release Notes" (issues commonly encountered or helpful configuration hints) and on "New Features" (detailed descriptions of improvements and changes). You can skip the links if you wish, but I always find it advisable to take a quick glance. If you later need to review them after install, you can find these items on the Linux Mint website.

Before anything is changed, you must check a box stating you understand any potential risks (for this type of release, risks are minimal). The upgrade only takes a few minutes, and a message at the end indicates if it was a success. You have to reboot your PC or virtual machine for the Mint 20.1 upgrade to take effect.

As usual, this interim upgrade went smoothly on my machine. Although only a few minor items were changed, it is always good to keep current.

# **Lab Monitor Schedule**

Facial coverings and social distancing of 6 feet required.

<span id="page-18-0"></span>The Open Lab session is held once per week: 9 am to noon on Saturdays.

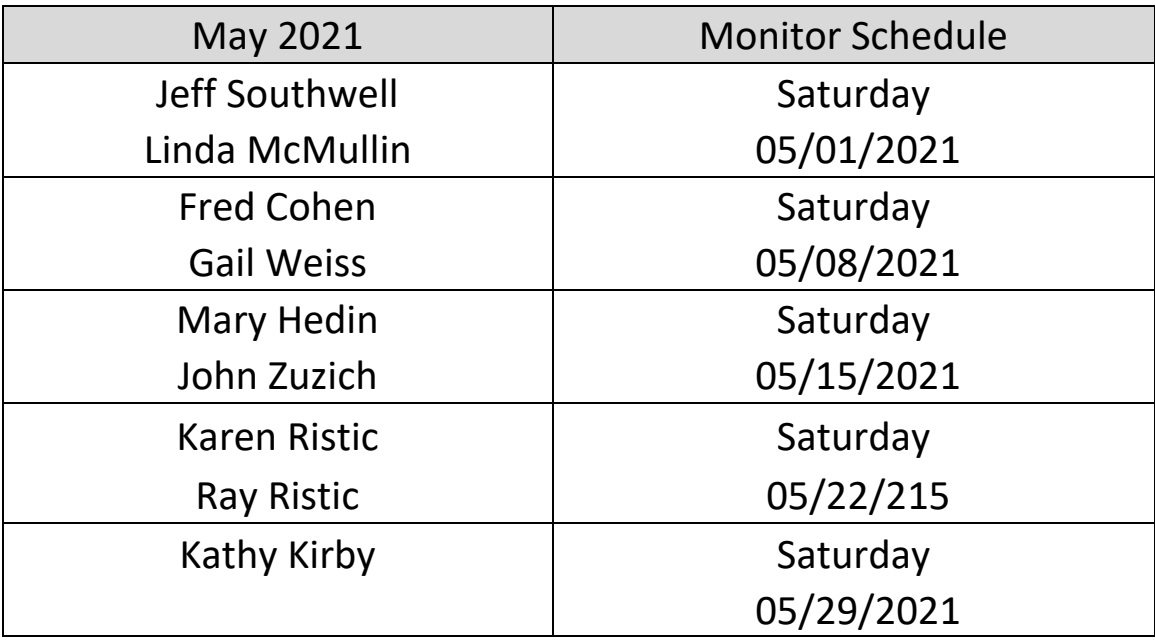